# Тема: **ВИВЧЕННЯ КЕРУЮЧОЇ ПРОГРАМИ ЕМУЛЯТОРА SCM ТА ВИЗНАЧЕННЯ КОМАНД ПЕРЕДАЧІ ДАНИХ**

Мета роботи: отримання практичних навичок роботи з програмою емулятора SCM та по використанню команд передачі даних в програмах для ОЕВМ

#### **1 Теоретичні відомості**

#### *1.1 Програмно-логічна модель МК-51 і робота з нею*

Програма SCM (Single-Chip Machine) являє собою систему моделювання однокристальних мікроконтролерів.

Система моделювання Single-Chip Machine 1.22 призначена для дослідження поведінки внутрішніх і зовнішніх сигналів зазначених мікросхем.

Програма SCM (Single-Chip Machine) виконана у вигляді незалежного запускаємого модуля, працездатного під управлінням операційної системи MS Window NT / XP. SCM включає засоби налагодження та редагування програм на асемблері. Виконання програми користувача здійснюється з максимальним наближенням до дійсності за допомогою імітаційної моделі. Крім того, користувачеві надається такі засоби, як тимчасові діаграми внутрішніх і зовнішніх сигналів, імітація зовнішніх сигналів, можливість зміни значень вузлів МК в процесі роботи моделі та ін

Користувач набирає програму в редакторі програм, потім натискає кнопку "компіляція". Текст програми переводиться в машинні коди і записується в однойменний файл (з вихідним текстом) з розширенням ". MPM". Розширення ". MPM", розшифровується як Microcontroller Program Memory, проте існує стандартний формат подання пам'яті програм - так званий формат HEX.

Програма забезпечує: виконання прикладної програми для ОЕВМ в покроковому режимі, в режимі прогону з зупинкою по контрольних точках; доступ до всіх внутрішніх ресурсів ОЕВМ, зовнішньої пам'яті програм і даних.

# *1.2 Робочий простір емулятора SCM (Single-Chip Machine)*

Робочий простір емулятора SCM (Single-Chip Machine представлений на рис.6.1.

 Для створення нової програми або редагування готової програми необхідно натиснути на кнопку Редактор.

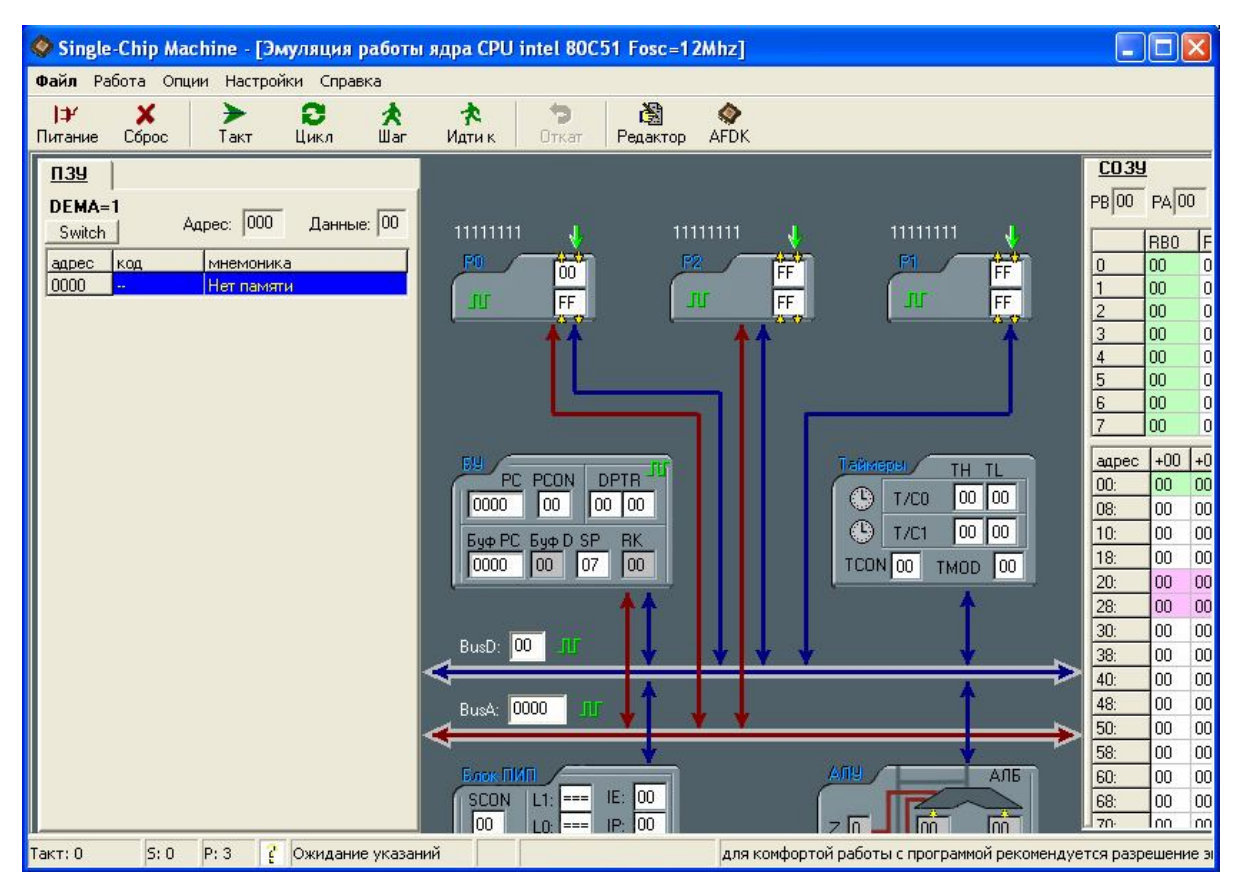

Рис.6.1 - Робочий простір емулятора SCM

Після натиснення кнопки Редактор з'явиться вікно Редактора, зовнішній інтерфейс якого представлений на рис.6.2. В білому просторі, де мигає курсор, необхідно набирати або редагувати текст програми рис.6.3. Після набору або редагування програми необхідно зберегти файл або запустити програму кнопкою Виконати програму (F9), в свою чергу вона також запропоную зберегти програму.

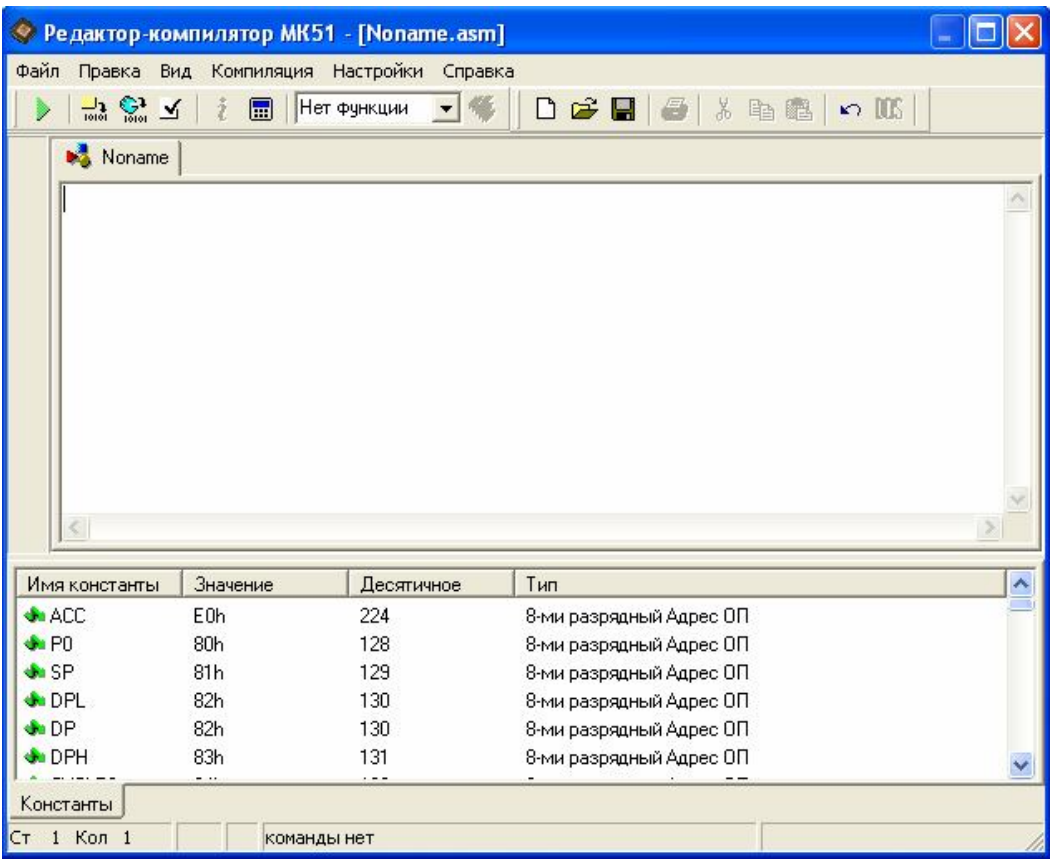

Рис.6.2 – Вікно редактора

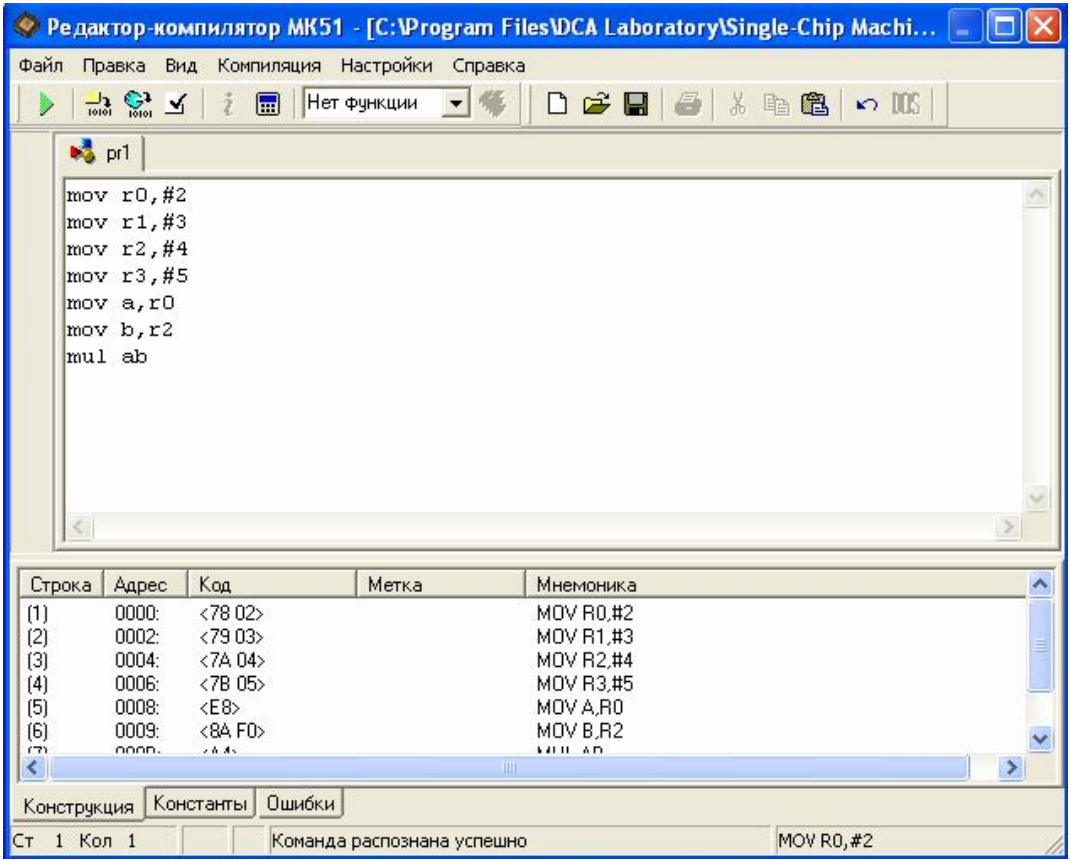

Рис.6.3

Після збереженні програми натиснути кнопку Виконати програму (F9). Якщо не існую помилок в програмі, вона запуститися. Якщо помилки присутні потрібно їх усунути. Також можливо скористатися кнопкою Компіляція (Сtrl+F9) до запуску програми.

Після запуску програми в вікні Редактора, емулятор запускає програму в режимі емуляції рис.6.4. З с рис.6.4 видно, що в ПЗУ записалась наша програма. В свою чергу бачимо, адрес, код команд в HEX системі та мнемоніку команд.

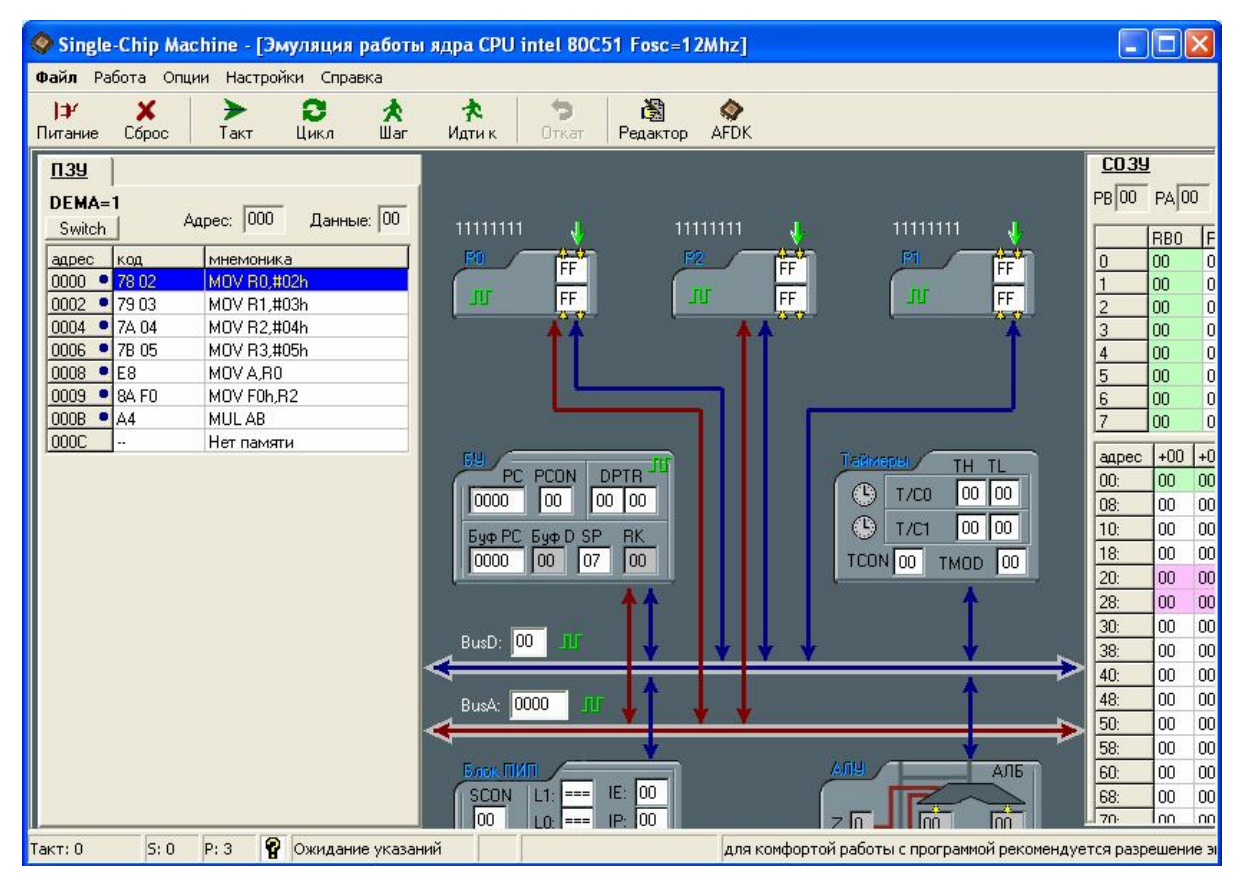

Рис.6.4

 Емуляції програму можна запустити кнопкою Такт (F7) – просування на один такт, кнопкою Цикл (Сtrl+F7) – просування на один цикл, кнопкою Крок (F8) – просування на один крок, кнопкою Йти до (F4) – запуск програми до зазначеної команди.

Запустимо програму для емуляції, наприклад кнопкою Цикл (Сtrl+F7) рис.6.5. З рис.6.5 відслідковуючи HEX код програми, побачимо, що в БУ під адресою 0002 записано 02 07 79, а в АЛУ записалося число 2 з чого видно, що програма просунулась на один цикл, також число 2 записалося в СО ЗУ.

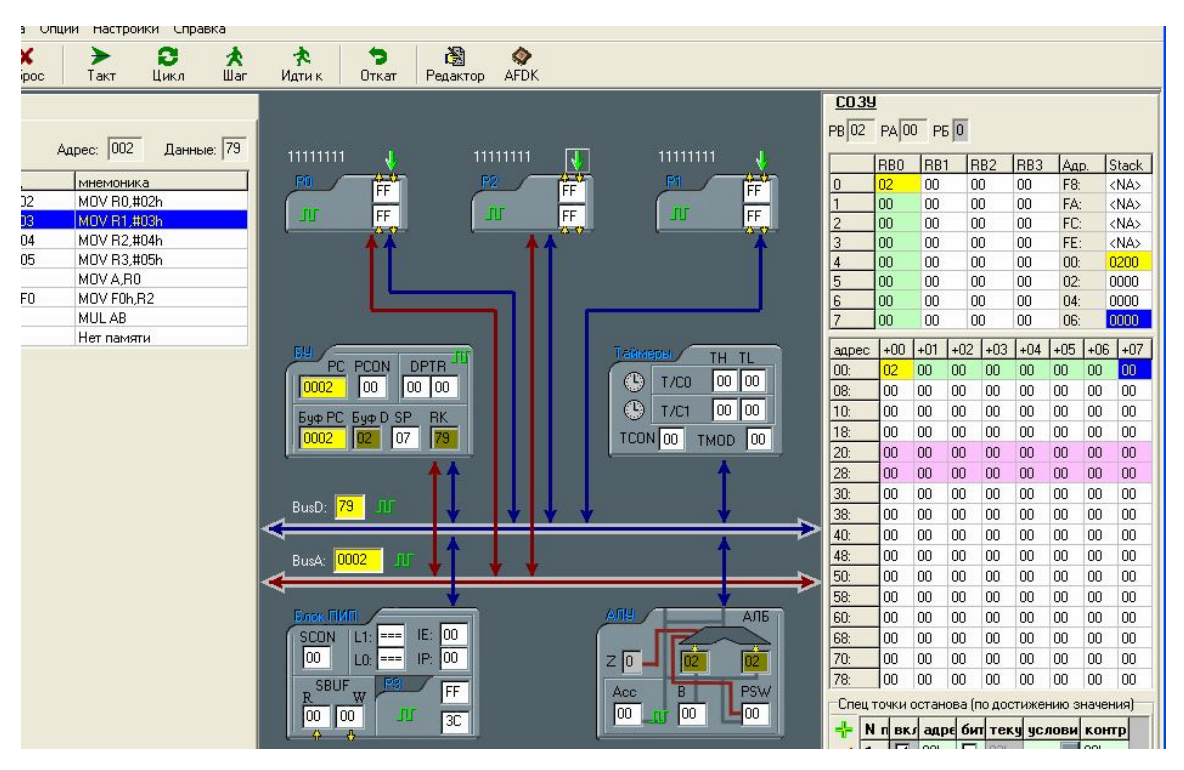

Рис.6.5

Пройшовши програму кнопкою Цикл, в кінці побачимо в АЛУ результат 8 рис.6.6, виходячи з коду програми результат вірний (число в регістрі А дорівнює 2, а в - В дорівнює 4, а їх добуток MUL AB дорівнює 8).

| брос | K.<br>$\boldsymbol{\Lambda}$<br>Шaг<br>Такт<br>Цикл | Ł,<br>Идти к<br>Откат      | L <sub>23</sub><br>w<br><b>AFDK</b><br>Редактор |                                            |                                              |                |                                    |                 |                           |           |                 |
|------|-----------------------------------------------------|----------------------------|-------------------------------------------------|--------------------------------------------|----------------------------------------------|----------------|------------------------------------|-----------------|---------------------------|-----------|-----------------|
|      |                                                     |                            |                                                 |                                            | <b>CO39</b>                                  |                |                                    |                 |                           |           |                 |
|      | Agpec: 00C<br>Данные: 00                            |                            |                                                 |                                            | PB 04 PA 02 PE 0                             |                |                                    |                 |                           |           |                 |
|      |                                                     | 11111111                   | 11111111                                        | 11111111<br>N.                             | RB <sub>0</sub>                              | RB1            | RB <sub>2</sub>                    | RB <sub>3</sub> | Agp.                      |           | Stack           |
|      | мнемоника                                           | 菛<br>PD                    | P <sub>2</sub>                                  | 崗<br>崗<br>m                                | 02<br>$\mathbf 0$                            | 00             | 00                                 | 00              | F8:                       |           | <na></na>       |
| 02   | MOV R0.#02h                                         |                            |                                                 |                                            | 03                                           | 00             | 00                                 | 00              | FA:                       |           | <na></na>       |
| 03   | MOV R1.#03h                                         | FF<br><b>JU</b>            | <b>SOF</b>                                      | FF<br>山<br>FF                              | $\overline{c}$<br>04                         | 00             | 00                                 | 00              | FC:                       |           | <na></na>       |
| .04  | MOV R2,#04h                                         |                            |                                                 |                                            | 3<br>05                                      | 00             | 00                                 | 00              | FE:                       |           | <na></na>       |
| 05   | MOV R3,#05h                                         |                            |                                                 |                                            | 00<br>$\overline{4}$                         | 00             | 00                                 | 00              | 00 <sub>1</sub>           |           | 0203            |
| L    | MOV A.RO                                            |                            |                                                 |                                            | 5<br>00                                      | 00             | 00                                 | 00              | $02$ :                    |           | 0405            |
| .FO  | MOV F0h,R2                                          |                            |                                                 |                                            | 6<br>00                                      | 00             | 00                                 | 00              | 04:                       |           | 0000            |
|      | MUL AB                                              |                            |                                                 |                                            | $\overline{7}$<br>00                         | 00             | 00                                 | 00              | 06:                       |           | 0000            |
|      | Нет памяти                                          | BY.                        |                                                 | Таймерь<br>TH TL                           | адрес                                        | $+01$<br>$+00$ | $+02$<br>$+03$                     | $+04$           | $+05$                     | $+06$ +07 |                 |
|      |                                                     | PC PCON                    | <b>DPTR</b>                                     |                                            | 00<br>02                                     | 03             | 04<br>05                           | 00              | 00                        | 00        | 00              |
|      |                                                     | <b>000C</b><br>00          | 00 00                                           | 00 00 <br>$\mathbb{C}$<br>T/CO             | 08:<br>00                                    | 00             | 00<br>00                           | 00              | 00                        | 00        | 00              |
|      |                                                     | Буф PC Буф D SP            | <b>RK</b>                                       | $\mathbb{C}$<br>00 00<br>T/C1              | 10 <sub>i</sub><br>00                        | 00             | 00<br>00                           | 00              | 00                        | 00        | $00\,$          |
|      |                                                     | 07<br>1000C<br>1m          | 00                                              | TCON 00<br>TMOD 00                         | 18 <sub>i</sub><br>100                       | 00             | 00<br>00                           | 00              | 00                        | 00        | 00 <sub>1</sub> |
|      |                                                     |                            |                                                 |                                            | 20 <sub>i</sub><br>l oo                      | 00             | 00<br>00                           | 00              | 00                        | 00        | 00              |
|      |                                                     |                            |                                                 |                                            | 28:<br>loo                                   | 00             | 00<br>00                           | 00              | 00                        | 00        | 00              |
|      |                                                     |                            |                                                 |                                            | 30:<br>loo                                   | 00             | 00<br>00                           | 00              | 00                        | 00        | 00              |
|      |                                                     | 00 <br>BusD:               |                                                 |                                            | 38:<br>l oo                                  | 00             | 00<br>00                           | 00              | 00                        | 00        | 00              |
|      |                                                     |                            |                                                 |                                            | 40 <sub>i</sub><br>loo                       | 00             | 00<br>00                           | 00              | 00                        | 00        | 00              |
|      |                                                     | 000C <br>BusA:<br>ΠГ       |                                                 |                                            | 48:<br>00                                    | 00             | 00<br>00                           | 00              | 00                        | 00        | $00\,$          |
|      |                                                     |                            |                                                 |                                            | 50:<br>loo                                   | 00             | 00<br>00                           | 00              | 00                        | 00        | $00\,$          |
|      |                                                     |                            |                                                 |                                            | 58:<br>l oo                                  | 00             | 00<br>00                           | 00              | 00                        | 00        | 00              |
|      |                                                     | Блок ПИП                   |                                                 | Anu<br>AJ15                                | 60:<br>loo                                   | 00             | 00<br>00                           | 00              | 00                        | 00        | 00              |
|      |                                                     | $==$<br><b>SCON</b><br>LT  | 00<br>IE:                                       |                                            | 68:<br>loo                                   | 00             | 00<br>00                           | 00              | 00                        | 00        | 00              |
|      |                                                     | loo:<br>$ 10\rangle$ = = = | 00<br>IP:                                       | $\overline{02}$<br>$Z$ <sup>0</sup><br>04  | 70 <sub>i</sub><br>loo                       | 00             | 00<br>00                           | 00              | 00                        | 00        | 00              |
|      |                                                     | P3<br><b>SBUF</b>          |                                                 |                                            | 78:<br>l oo                                  | 00             | 00<br>00                           | 00              | 00                        | 00        | 00              |
|      |                                                     | R<br>W<br>肛                | FF                                              | PSW<br>B<br>Acc<br>$\sqrt{01}$<br>00<br>08 | Спец точки останова (по достижению значения) |                |                                    |                 |                           |           |                 |
|      |                                                     | 00<br>100                  | 3C                                              |                                            | ÷                                            |                | N п вкл адре бит теку услови контр |                 |                           |           |                 |
|      |                                                     | 11111111                   |                                                 |                                            | ×                                            | ☑<br> 00h      | п                                  | 02h<br>нет      | $\blacktriangleright$ 00h |           |                 |
|      |                                                     |                            |                                                 |                                            |                                              |                |                                    |                 |                           |           |                 |

Рис.6.6

#### **2 Завдання**

**Задача1.** Розробіть алгоритм і напишіть програму на мові Асемблера для обчислення функцій, наведеної у табл.6.1 (А, R1, R2, R3, R4, R5, R6 – регістри загального призначення мікропроцесора K1816BE51; М1, М2 – операнди, розташовані у пам'яті; М3 – результат обчислень, розташований у пам'яті). Операнди у регістрах загального призначення та в пам'яті – 8 розрядні (без знаку). Адреси операндів М1 і М2 та результату М3 виберіть самостійно.

Таблиця 6.1

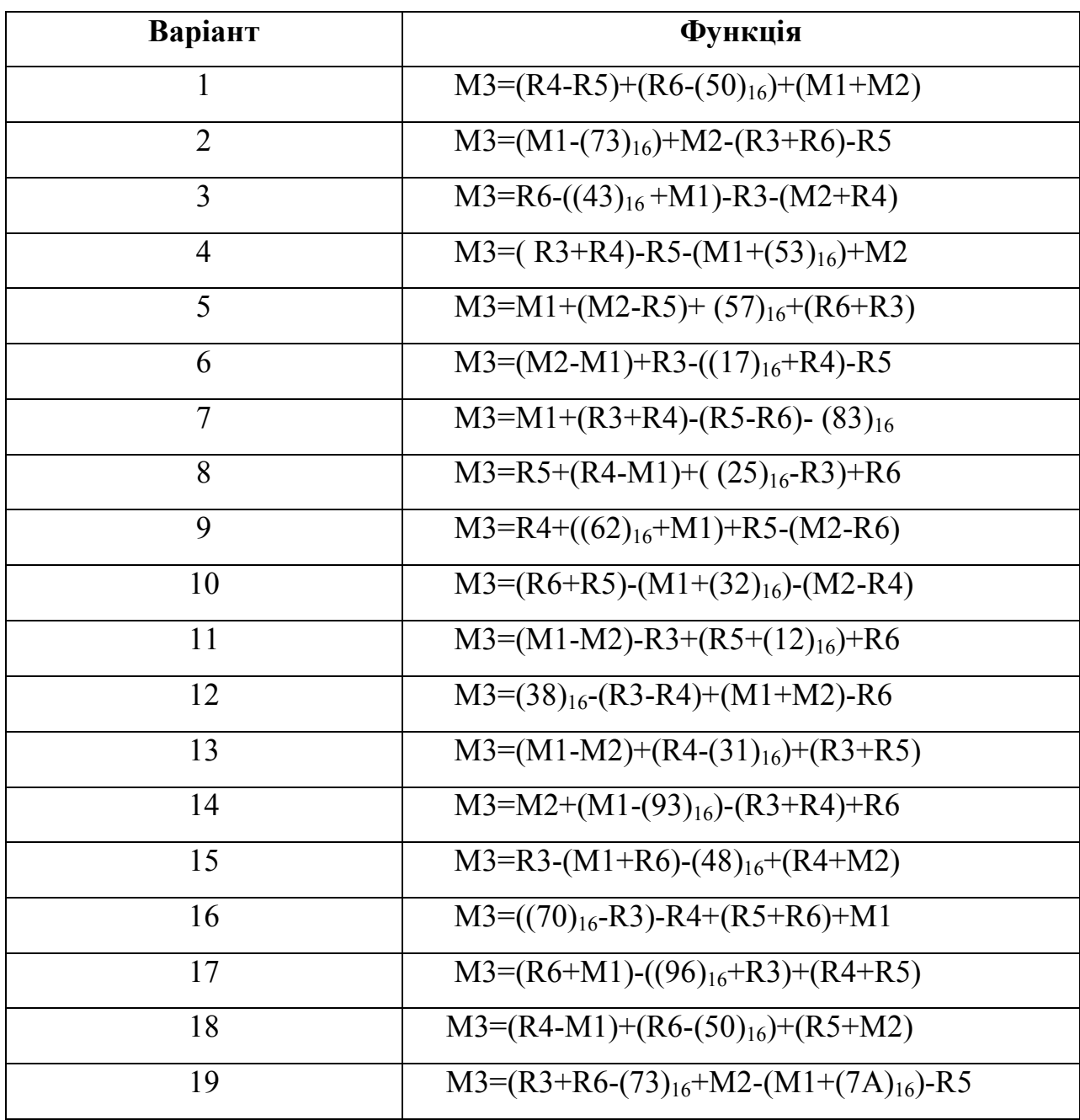

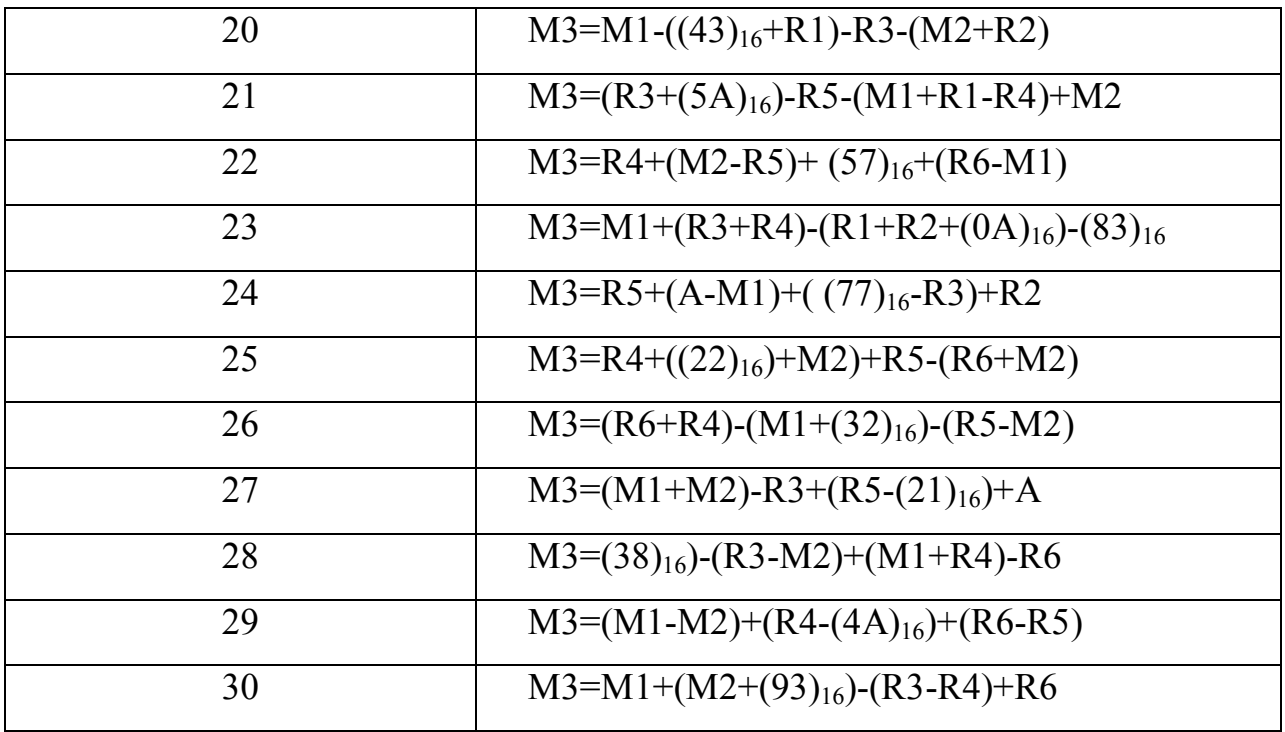

#### **3 Порядок виконання роботи**

3.1 Вивчення програми емулятора SCM.

3.2 Запуск програми. Знайомство і вивчення основного меню програми, ознайомлення з можливостями і способами редагування внутрішніх і зовнішніх ресурсів емулятора.

3.3 Вивчення процесу програмування мікроконтролера, введення та налагодження программ та їх виконання.

3.4 Запуск програми - емулятора і практичне закріплення отриманих знань.

3.5 Ознайомлення з командами передачі даних.

3.6 Вивчення особливостей організації пам'яті програм і даних в ОЕВМ типу K1816BE51.

3.7 Вивчення команд пересилки між регістрами мікроконтролера, регістрами і таймерами, акумулятором і портами.

3.8 Складання програм на мові Асемблера ОЕВМ, що реалізують різні способи пересилки і адресації.

### **4 Зміст звіту**

4.1 Назва та мета роботи

4.2 Лістинг налагодженої програми (з коментарями).

4.3 Результат виконання програми

4.4 Висновки по роботі

#### **5 Контрольні питання**

5.1 Архітектура мікроконтролера. Основні вузли і блоки.

5.2 Максимальний обсяг ОЗУ і ПЗУ, використовуваний даними контролером.

5.3 Способи редагування за допомогою програми - емулятора ОЗУ, ПЗУ, системних ресурсів.

5.4 Команди виконання програми. Результати виконання.

5.5 Можливості налагодження МПУ.

5.6 Між якими частинами мікроконтролера здійснюється передача даних.

5.7 Методи адресації, що використовуються в ОЕВМ.

5.8 Типи портів мікроконтролера.

5.9 Як відбувається адресація зовнішнього ОЗУ і ПЗУ?

5.10 Відобразити схему підключення зовнішнього ОЗУ і ПЗУ до мікроконтролера. Які сигнали для цього використовуються?

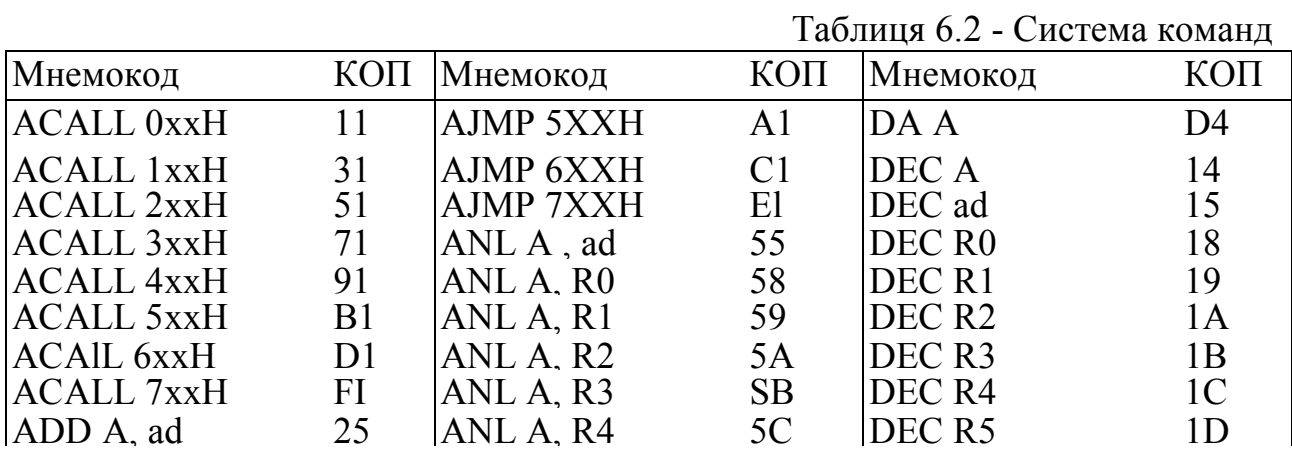

## **ДОДАТОК**

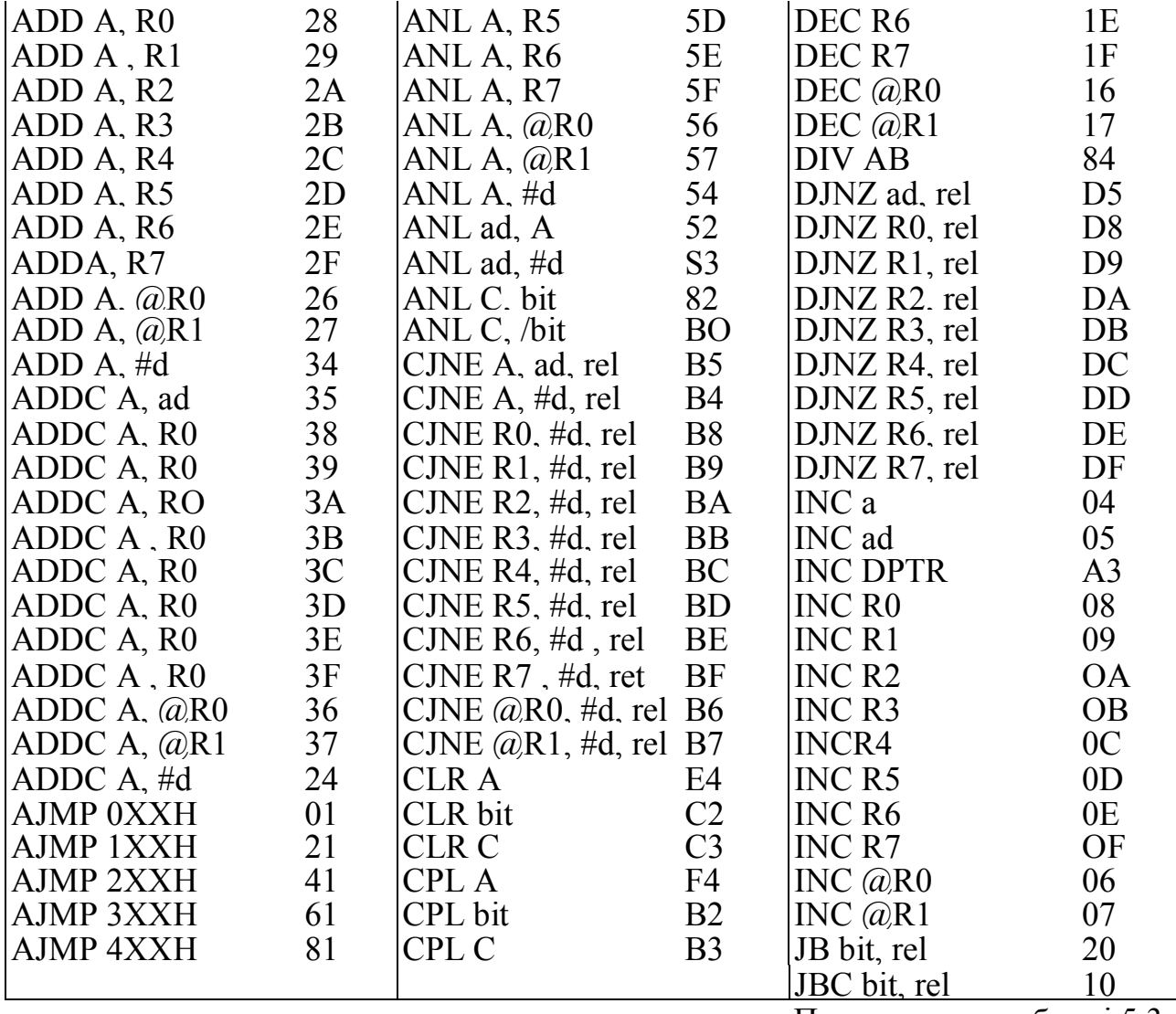

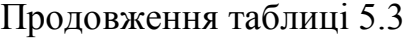

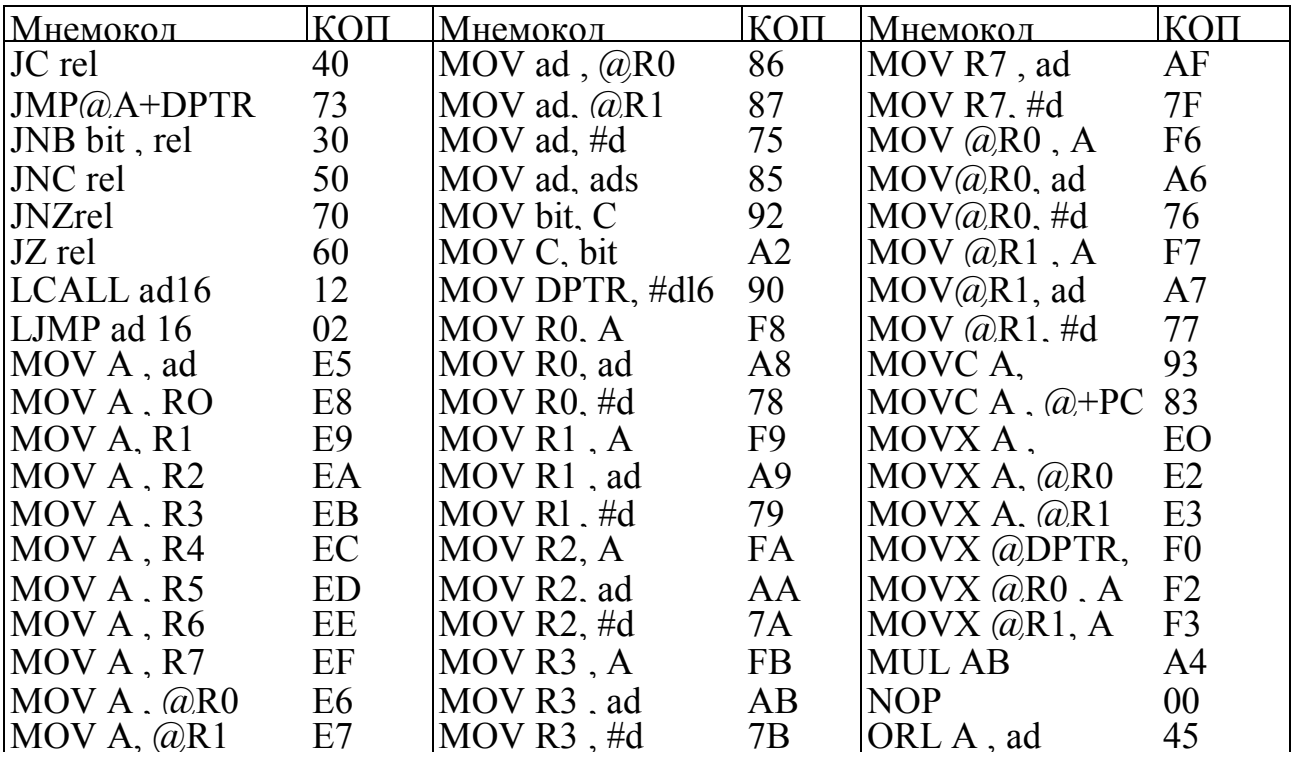

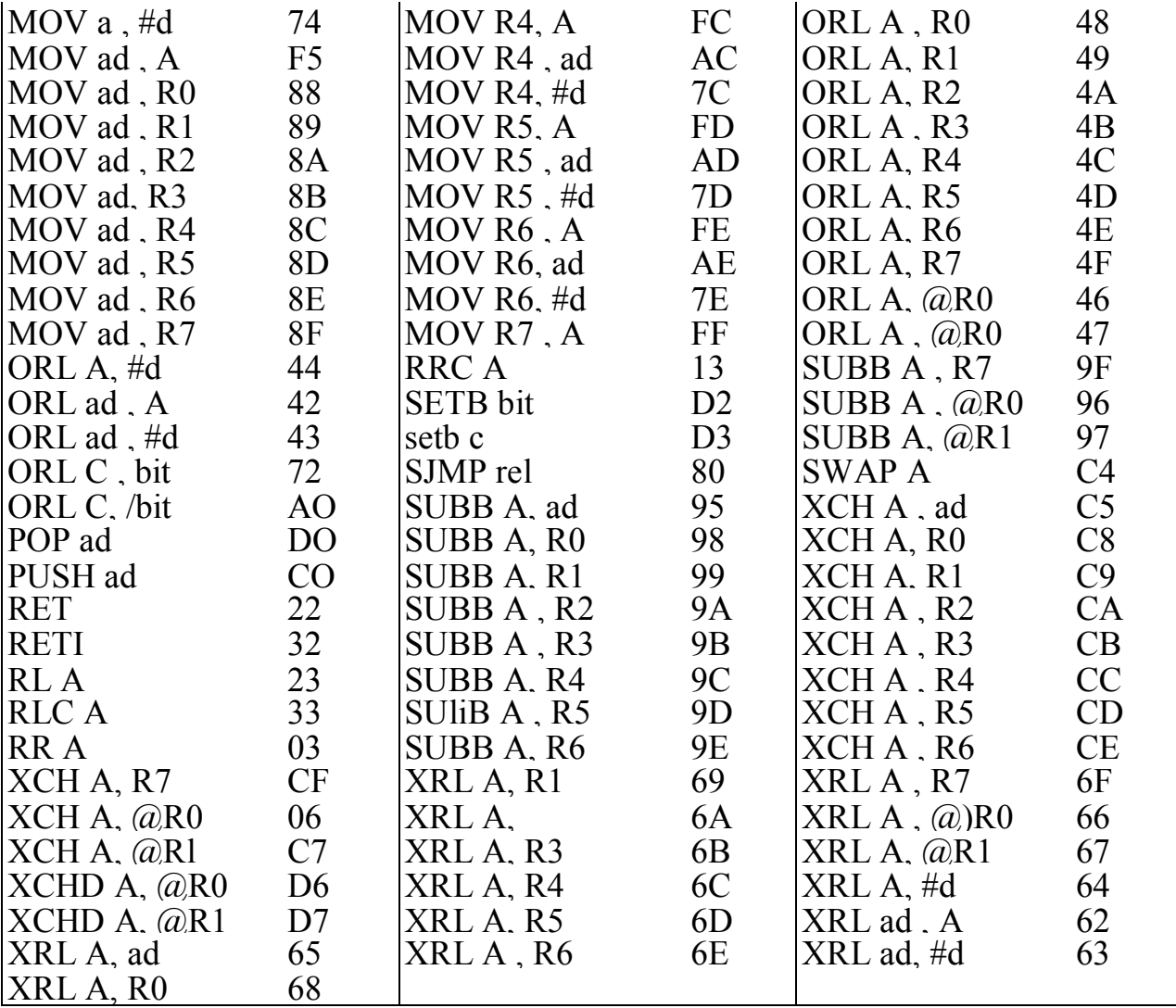